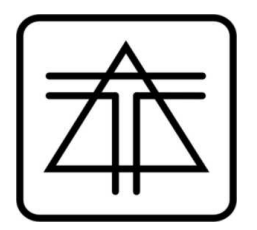

# **Система дистанционно управляемых абонентских распределителей телевизионного сигнала.**

 **Описание и инструкция по эксплуатации.** 

 **Одесса.** 

 **2022 г.** 

# **Назначение системы.**

Система представляет собой комплект аппаратуры позволяющий построить домовую распределительную телевизионную сеть с возможностью дистанционного подключения (отключения) абонентов этой сети. В ее комплект входит:

- домовой контроллер NC-203R1, управляющий работой распределительных устройств.

- набор абонентских распределительных устройств SP4-1;

Функциональная схема построения системы приведена на рис.1

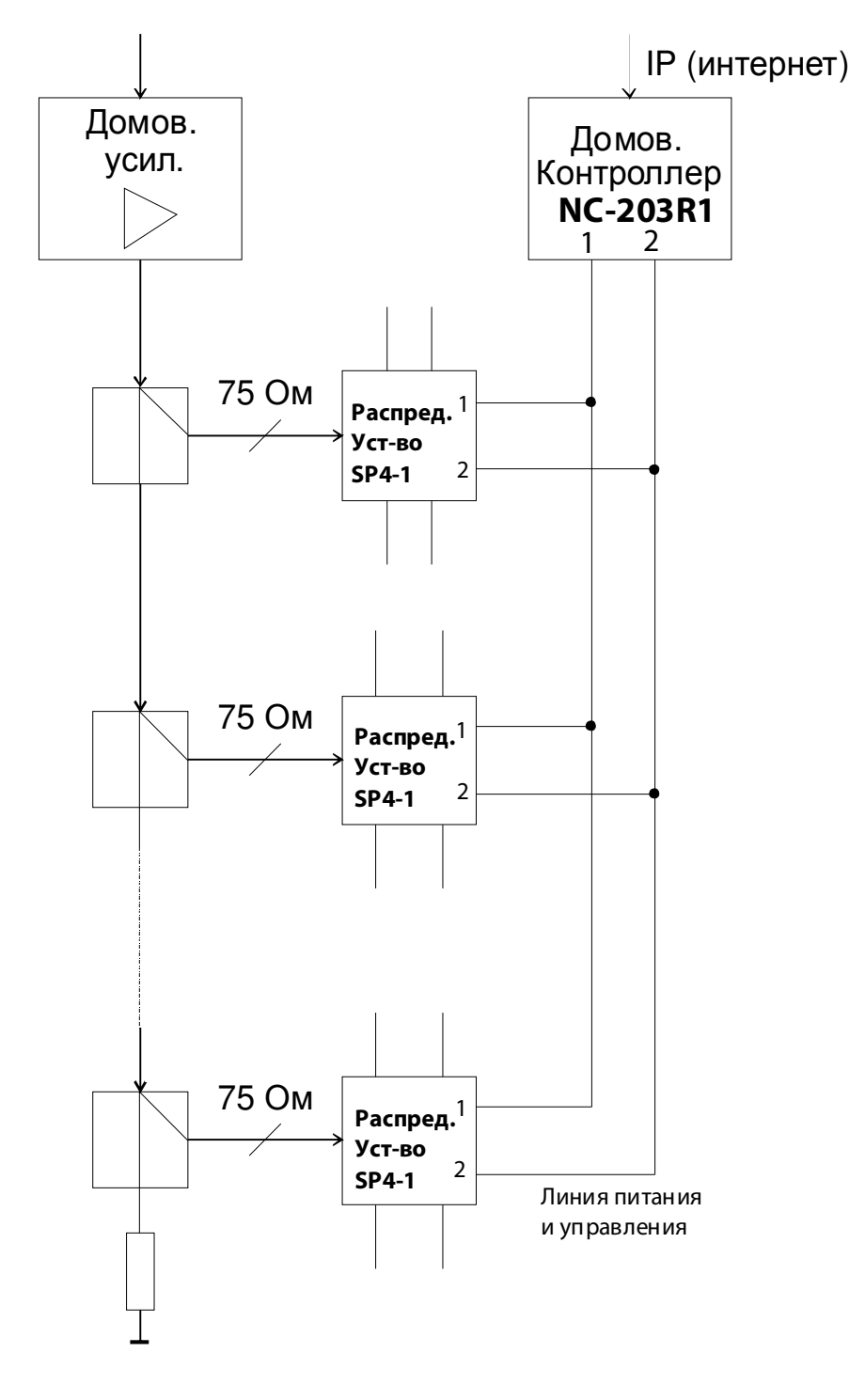

Данная схема построена по принципу параллельного подключения распределительных устройств к линии питания и управления с распределенной омической нагрузкой вдоль всей линии, что более желательно для работы системы. **Не рекомендуется** для подключения распределительных устройств к контроллеру использовать схему «звезда», когда короткими отрезками кабеля к выходу контроллера подключено более десяти распределительных устройств. Это, в момент включения питания, может вызвать срабатывание системы защиты от перегрузки и КЗ. При подключении линии управления соблюдать нумерацию контактов устройств: на 1-й выход контроллера подключать 1-е входы распределительных устройств, на 2-й выход – 2-е входы, соответственно. Для подачи питания и сигналов управления рекомендуется использовать медный не экранированный провод сечением 0,5-0,75 мм кв. для получения минимальных потерь напряжения по линии.

# **Контроллер NC-203R1**

В комплект поставки входят:

- Контроллер NC-203R1 – 1шт;

- адаптер питания 12в/2А – 1шт;

NC-203R1 (далее контроллер) предназначен для формирования, изменения и передачи в линию служебной информации подчиненным распределительным устройствам в циклическом режиме. Питание распределительных устройств происходит по тем же информационным линиям. Все параметры, введенные оператором, сохраняются в энергонезависимой памяти.

#### **Первое включение**

Необходимо подключить порт RJ-45 ("*CONTROL»*) и кабель линии к распределительным устройствам («*LINE»*). После этого можно подавать питание от комплектного адаптера (12В/2А). Перемычки «SYS», «IP» должны быть установлены. При появлении питания индикатор «POWER» загорится зеленым цветом. Если порт «CONTROL» (RJ-45) успешно подключился к линии то индикаторы на разъеме загорятся зеленым/оранжевым цветом.

Для доступа к панели настроек контроллера необходимо в WEB-браузере ввести адрес IP устройства, ввести его Login/Password. По умолчанию адрес устройства 192.168.0.208, Login – admin, Password – admin. После ввода откроется окно вида:

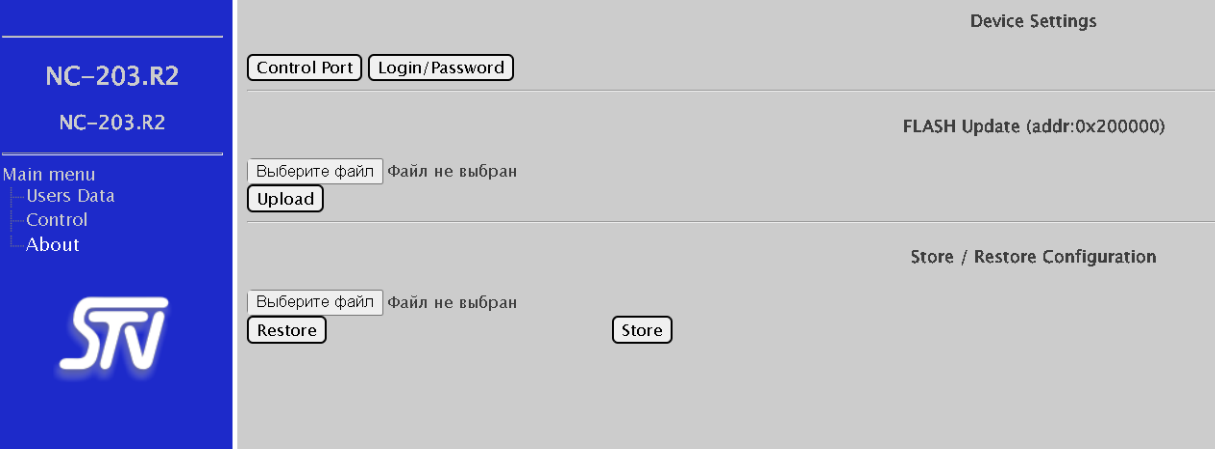

Далее переключаемся во вкладку «Control Port». Здесь необходимо изменить адрес IP контроллера. Вводим в соотв. поле желаемый адрес. Меняем MAC адрес (*Random MAC Address*), т.к. по умолчанию контроллеры имеют одинаковый IP/MAC адреса!

Для того чтобы изменения вступили в силу нажимаем кнопку «*Apply/Reboot*». Контроллер перезапустится на указанном IP адресе.

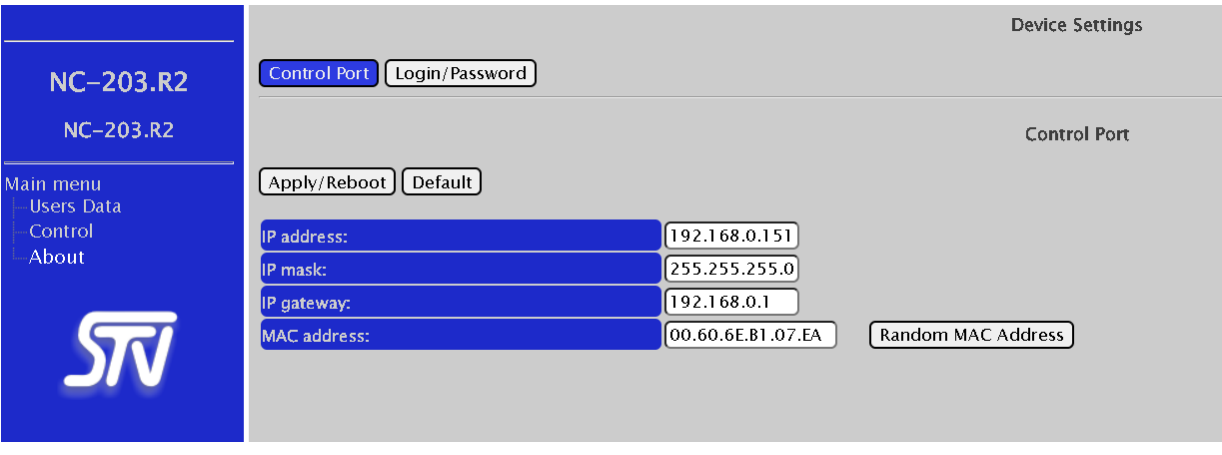

При необходимости во вкладке Login/Password можно изменить данные аутентификации.

Примечание: Если утерян/забыт IP адрес устройства – его можно принудительно установить в адрес по умолчанию (192.168.0.208) проделав след. Манипуляцию:

- 1) Выключить устройство;
- 2) Снять перемычку IP («**Default IP**»);
- 3) Включить устройство со снятой перемычкой;
- 4) Индикатор «**Status**» мигнет 2 раза красным индикатором признак установки устройства в «адрес по умолчанию»;
- 5) Открыть WEB-страничку устройства;
- 6) Установить перемычку IP («**Default IP**») обратно в устройство;
- 7) На открывшейся страничке «**Control Port**» установить желаемый IP и MAC контроллера;
- 8) Нажать кнопку интерфейса «**Apply**/**Reboot**» устройство перезапустится с соответствующими введенными настройками. При этом новые введенные настройки сохраняются в энергонезависимой памяти контроллера.

#### **Установка и сохранение данных распределительных устройств**

Для работы с данными распределительных устройств необходимо перейти на вкладку " User Data".

Отображаемая область разделена на 3 сегмента:

- 1- «**Line State**». Текущее состояние линии связи с распределительными устройствами. Может быть в состоянии:
	- «Ok» линия не перегружена, данные передаются корректно;
	- «Error» линия находится в состоянии перегрузки (КЗ, утечки и т.д.).

Индикатор «STATUS», после перехода в рабочий режим, циклически отображает текущее состояние передатчика данных линии. Если линия не перегружена и данные передаются корректно – он переодически вспыхивает зеленым цветом (соответствует состоянию линии «Ok»). Если зафиксирована перегрузка линии по потребляемому току - он переодически вспыхивает красным цветом (соответствует состоянию линии «Error»). При этом происходит ограничение выходного тока линии во избежание выхода передатчика из строя.

 Внимание! При включении питания контроллера и перехода в рабочий режим передатчик линии находится в режиме ограничения выходного тока на протяжении 5сек, после чего переходит в рабочий режим. Индикатор «STATUS», соответственно, отображает эти состояния – 5сек моргает красным сигналом (аварийный режим), после чего переключается в рабочий (зеленый сигнал) режим.

2- «**Configuration**». Текущее состояние конфигурации в устройстве. В момент перехода на страничку текущая конфигурация вычитывается из устройства. Пользователь может менять ее и применить путем нажатия кнопки **"Store to device"**.

**"Store to device"** – кнопка применения введенных данных, которые отображены в табличке ниже, в устройстве и их сохранение в энергонезависимой памяти. Если произвести изменения в настройках и не нажать кнопку, то все изменения останутся только на отображаемой страничке WEB-браузера и будут утеряны.

**"Slave Settings"**. Настройки выбранного распределительного устройства. Выбрать его можно из таблички выше (наводим стрелку мыши на желаемый и нажимаем ЛКМ). При этом

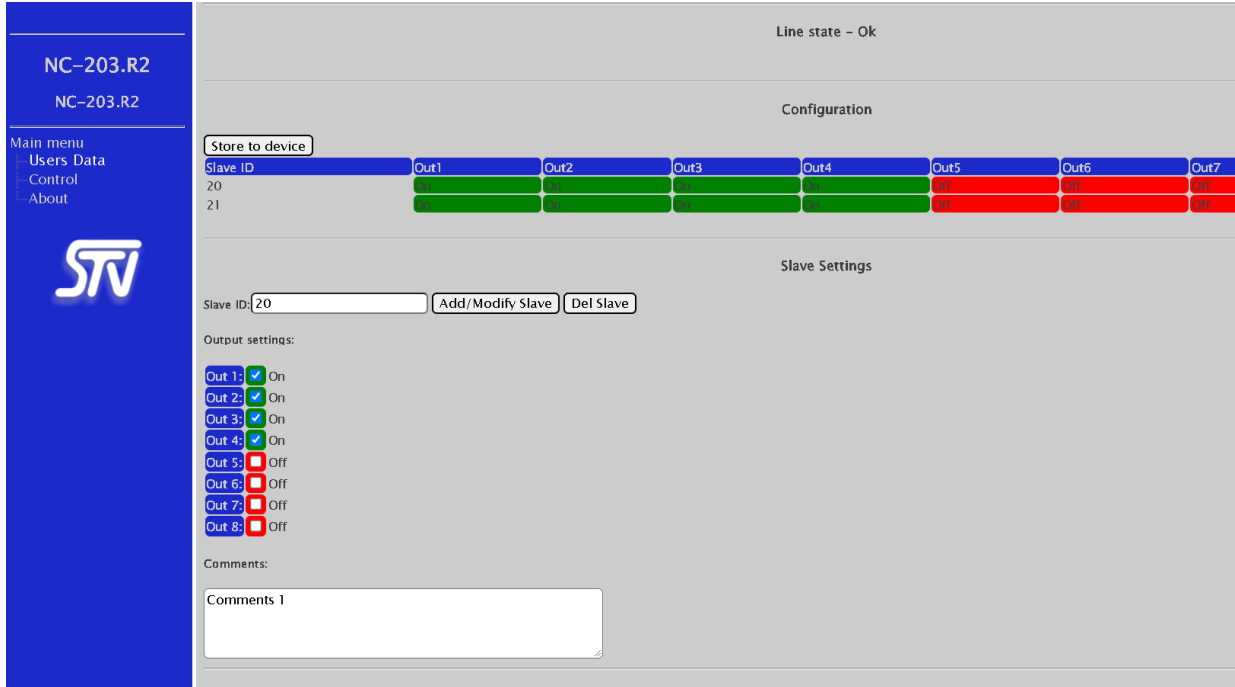

все поля ввода заполняются текущими установками. При необходимости добавить новое распределительное устройство в поле «Slave ID» вводим желаемый номер и заполняем остальные поля желаемой информацией. По окончании заполнения нажимаем кнопку **"Add/Modify Slave"** и в табличке выше должно появиться введенное/модифицированное устройство.

При необходимости удалить устройство нужно выбрать его из таблички выше, нажать ЛКМ а потом нажать кнопку **"Del Slave"**. При этом оно исчезнет из таблички выше.

Поле **«Сomments»** – поле с комментариями. Информацию нужно водить только латинскими буквами!

Назначение органов управления:

-кнопка «Store to device» - передача, сохранение в энергонезависимой памяти контроллера и применение данных из таблицы;

-кнопка «Add/Modify Slave» - перенос/модификация введенных данных в таблицу (без применения их в устройстве);

-кнопка «**Del Slave**» - удаление соответствующих данных из таблицы (без применения их в устройстве);

Поля ввода данных:

-поле «**Slave ID**» - номер распределительного устройства, к которому будут применены настройки. Может принимать значение от 1 до 254. Номер устройства можно узнать по этикетке на нем.

-поля «**Output settings**» (Out1 – Out8) – состояние вкл/выкл (галка установлена/снята) соответствующего выхода Out. В каждом распределительном устройстве имеется 4 выхода Out1 - Out4, остальные Out5 - Out8 – на данный момент не используются, заложены на будущее.

-поле «Comments» - поле ввода комментариев, длина до 64 символов. Комментарий вводится латинскими буквами. Комментарий относится к соответствующему «Slave ID».

При «наведении» стрелкой мышки на строку таблицы с интересующим ID и нажатии правой кнопки мыши (ПКМ) данные из таблицы будут перенесены в поля для редактирования (Settings/Comments), где их можно откорректировать и перенести обратно в таблицу (кнопка «Add/Modify Slave» ). Изменения будут применены в устройстве после нажатия кнопки «Store to device».

## **Обновление программы устройства**

Производится на страничке «**Control**» при первом переключении на нее.

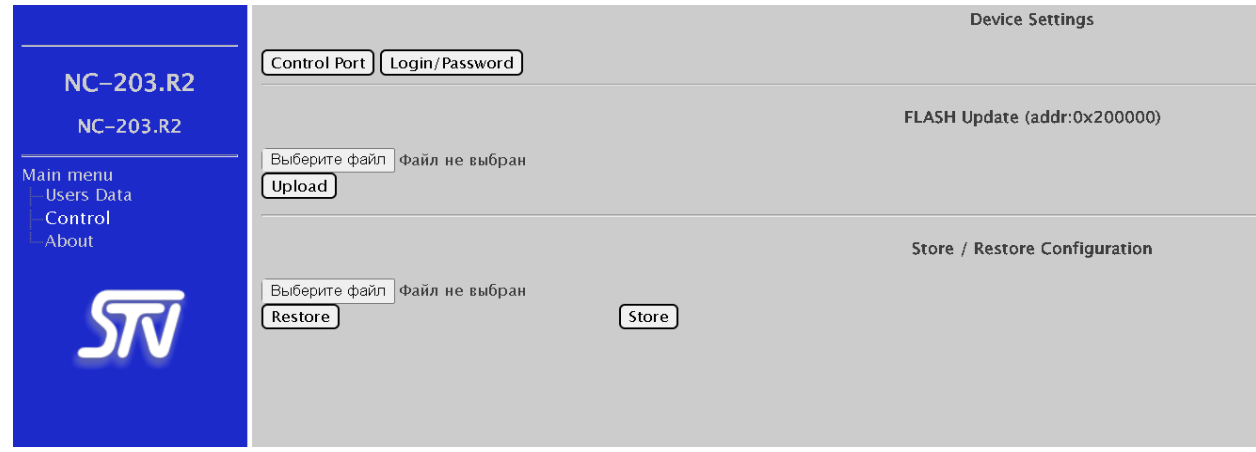

В секции "**Flash Update (addr:0x200000)"** необходимо выбрать файл обновления (формируется производителем устройства) и нажать кнопку **"Upload"**. По окончании загрузки файла будет выведена информация об окончании процесса передачи. Далее для начала процесса обновления ПО устройства нужно перейти во вкладку **"Control Port"** и нажать кнопку **"Apply/Reboot"**.

Время обновления устройства составляет порядка 120сек, о чем можно судить по состоянию индикатора **"Status"** (продолжительные мигания зеленым (около 60сек) и продолжительные мигания красным (около 60сек). По окончании процесса обновления устройство запускается на обновленном ПО.

 Перемычка SYS – служит для принудительного переключения ПО контроллера в заводскую версию ПО. Может возникнуть условие, при котором текущая версия ПО не отвечает, например, на WEB-запросы (произошел сбой во время обновления и т.д.). В таком случае необходимо выключить питание контроллера, СНЯТЬ перемычку SYS (ближняя к индикатору питания) и подать питание. После примерно 120сек обновления ПО, устройство активируется. При включении адрес устройства 192.168.0.208. Функциональность будет соответствовать той, которая была на момент поступления от производителя.

 При установке перемычки SYS «на место», контроллер переключится в текущую рабочую версию (не заводскую). Процесс переключения аналогичен вышеописанному, адрес IP станет таким, каков он был до момента переключения в «заводскую» версию ПО.

 Вкладка **"About"** – выводит текущую информацию об устройства, его версии ПО и время с момента старта.

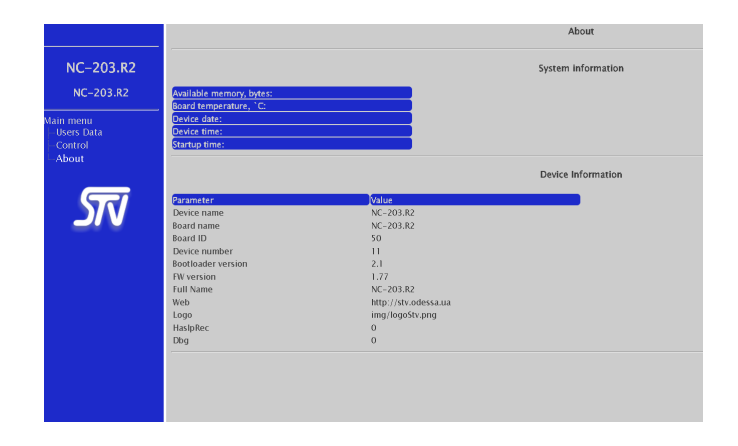

# **Абонентское распределительное устройство SP4-1**

Устройство построено по схеме сплитера, разделяющего входной сигнал в равной пропорции между всеми выходами. Каждый выход устройства снабжен коммутатором, который способен подать сигнал на данный выход(подключить выход) или прекратить его подачу (отключить выход). Работой устройства управляет домовой контроллер, сигналы управления от которого, поступают на распределительное устройство по двухпроводной линии питания. Каждый выход снабжен индикатором, определяющим его состояние – включен или выключен. Текущее состояние выходов хранится в энергонезависимой памяти устройства и быстро восстанавливается, если происходили сбои в электросети. Устройство имеет свой уникальный серийный номер, который идентифицирует его в системе. Серийный номер присваивается на этапе производства устройства.

Характеристики устройства:

- кол-во РЧ входов: 1 шт.
- кол-во РЧ выходов: 4 шт.
- двухвыводная клемма подачи питания сигналов управления
- одиночная клемма контроля питания устройства
- рабочий диапазон частот: 47-870 МГц
- неравномерность АЧХ, в рабочем диапазоне: +/- 1 дБ
- проходное затухание на каждом выходе в режиме «выход подключен» не более: 10дБ
- ослабление сигнала на выходах в режиме «выход отключен» более: 55дБ
- напряжение питания, постоянный/переменный ток: 6,5 12 В
- потребляемый ток: 0.05 А

Контролировать работу устройства можно по свечению индикаторов на верхней панели. Свечение зеленого индикатора возле соответствующего выходного разъема, говорит о том, что выход подключен. По характеру мигания красного индикатора «Receive» можно сделать вывод о работе устройства:

- Индикатор «Receive» кратковременно мигает через одинаковые промежутки времени (0,25 сек) – подчиненное устройство принимает свои данные, их обрабатывает и в соответствии с данными подключить/отключить выходы.

- Индикатор «Receive» длительно включает/выключает световую индикацию (1-2 сек) - подчиненное устройство принимает данные из линии корректно но не находит среди них свои (устройство с данным серийным номером не заявлено для работы с данным домовым контроллером). В таком режиме происходит автоматическое отключение всех выходов от магистрального входа.

- Индикатор «Receive» не включается – на информационный вход не поступают корректные данные или питание, поступающее из линии, ниже предельно допустимого для работы. Питание проверяется тестером и на контрольной клемме «DC» и должно быть не менее 6,5 Вольт.

# **Правила хранения.**

 Изделия должны храниться в упакованном виде в закрытых помещениях с естественной вентиляцией. При отсутствии в воздухе паров кислот, щелочей и других агрессивных примесей в диапазоне температур от -10 до +40°С.

# **Транспортирование.**

 Транспортирование изделий может производиться любым видом транспорта с предохранением от попадания пыли, влаги в закреплённом виде, исключающем смещение и соударение с другими предметами.

### **Свидетельство о приёмке.**

Изделия проверены и признаны годным к эксплуатации.

Дата изготовления \_\_\_\_\_\_\_\_\_\_\_\_\_\_\_\_\_\_\_ № \_\_\_\_\_\_\_\_\_\_\_\_\_\_\_\_\_\_\_\_\_\_\_\_

Дата продажи

М.П.

# **Гарантии изготовителя.**

 Изготовитель гарантирует нормальную работу изделий при соблюдении потребителем условий эксплуатации и хранения.

 Гарантийный срок – 12 месяцев со дня реализации через розничную торговую сеть. При отсутствии отметки торгующей организации срок исчисляется со дня изготовления изделий.